# 車載器の情報と警告案内について

## VICS長文読み上げ スポップ・コンピューター エラー履歴

● ITSスポットからの安全運転支援を聞くことができます。

■ VICS 長文読み上げ音声を出力する / しないを設定する

**1** ETCカードが挿入されている場合は、取り出す。

## **2** ボタンと ボタンを同時に約2秒間押す。

● 車載器管理番号を案内します。

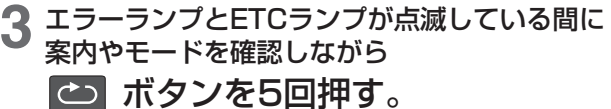

- 1回 型式登録番号を案内します。
- ↓ 2回 未挿入警告の設定モードになります。
- ↓ 3回 抜き忘れ警告の設定モードになります。 ↓
- 4回 カード有効期限通知の設定モードになります。 ↓
- 5回 VICS長文読み上げモードになります。

### エラーランプとETCランプが点滅している間に<br>**「<1»** ポタンを押す。 ボタンを押す。

● 押すごとに設定が切り替わります。 (初期設定:VICS 長文読み上げオンです)

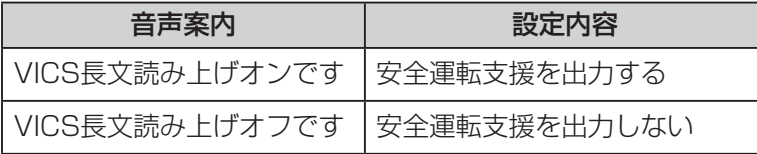

- 路側アンテナとの通信時に発生した、FTCのエラーコード履歴を聞く ことができます。
- エラー履歴を聞く

## **1** ETCカードが挿入されている場合は、取り出す。

### 2 **co** ボタンと <a ボタンを同時に約2秒間押す。 ● 車載器管理番号を案内します。

**3** エラーランプとETCランプが点滅している間に 案内やモードを確認しながら

# ボタンを6回押す。

- 1回 型式登録番号を案内します。 ↓
- 2回 未挿入警告の設定モードになります。 ↓
- 3回 抜き忘れ警告の設定モードになります。 ↓
- 4回 カード有効期限通知の設定モードになります。 ↓
- 5回 VICS長文読み上げモードになります。 ↓
- 6回 エラー履歴モードになります。

**4** エラーランプとETCランプが点滅している間に ボタンを押す。

● 押すごとに古いエラーコードの履歴を案内します。

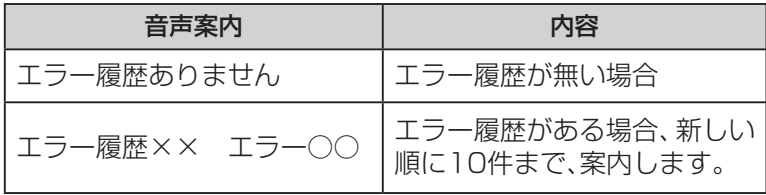